# Which is more? (前編)

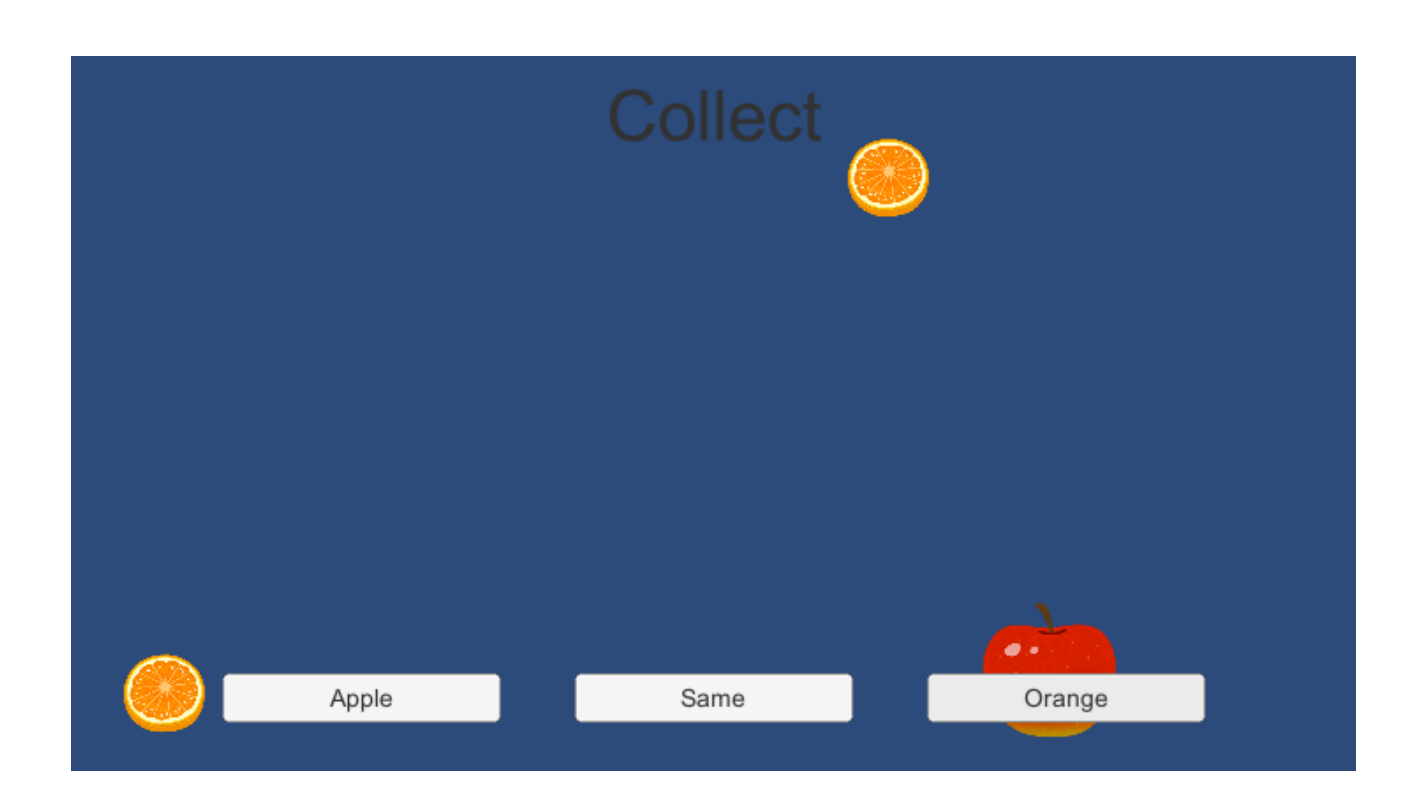

#### ZERCONE studio

# そざいを、じゅんびします。

ブラウザで、

# fantasygames.jp/fruits.zip

と入力します。

ダウンロード出来たら、デスクトップにおいてください。 windowsの場合は、右クリックし「すべて展開」として解凍します。 デスクトップのfruitsフォルダを、Assetsの中へDDします。

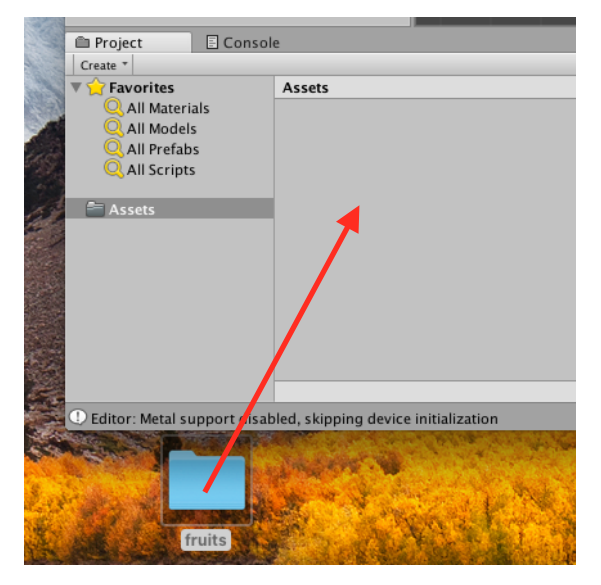

# プロジェクトをつくる。

プロジェクト名を「Which\_is\_more」とします。

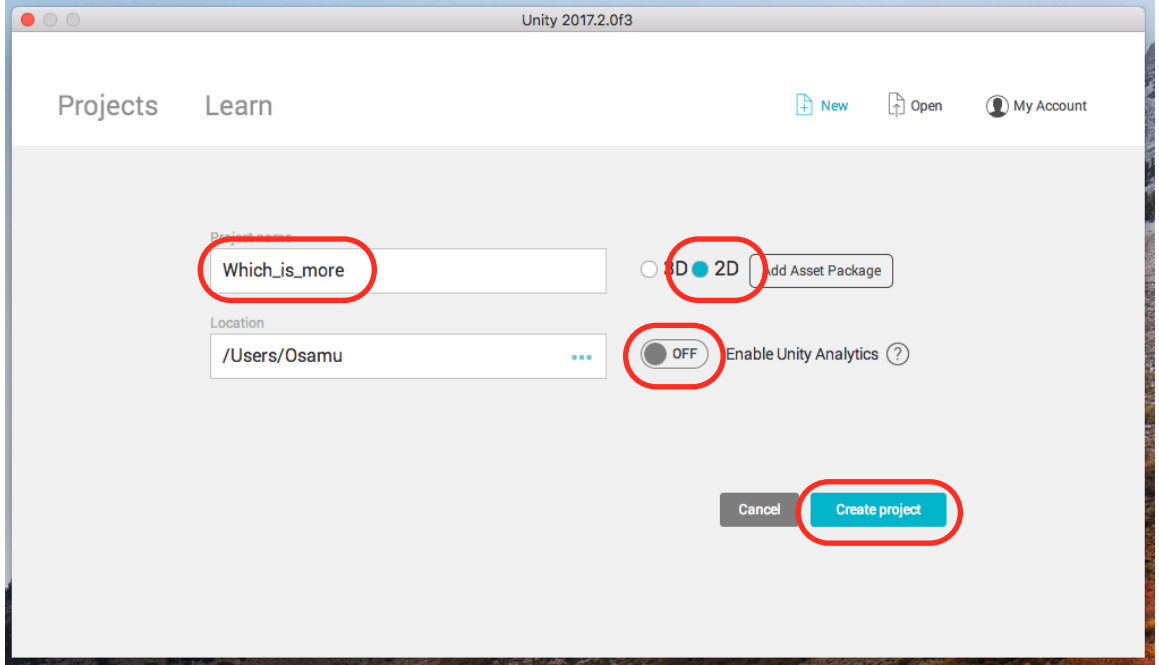

#### シーンにDDする。

#### fruitsフォルダをダブルクリックし、りんごとみかんをシーンにDDします。

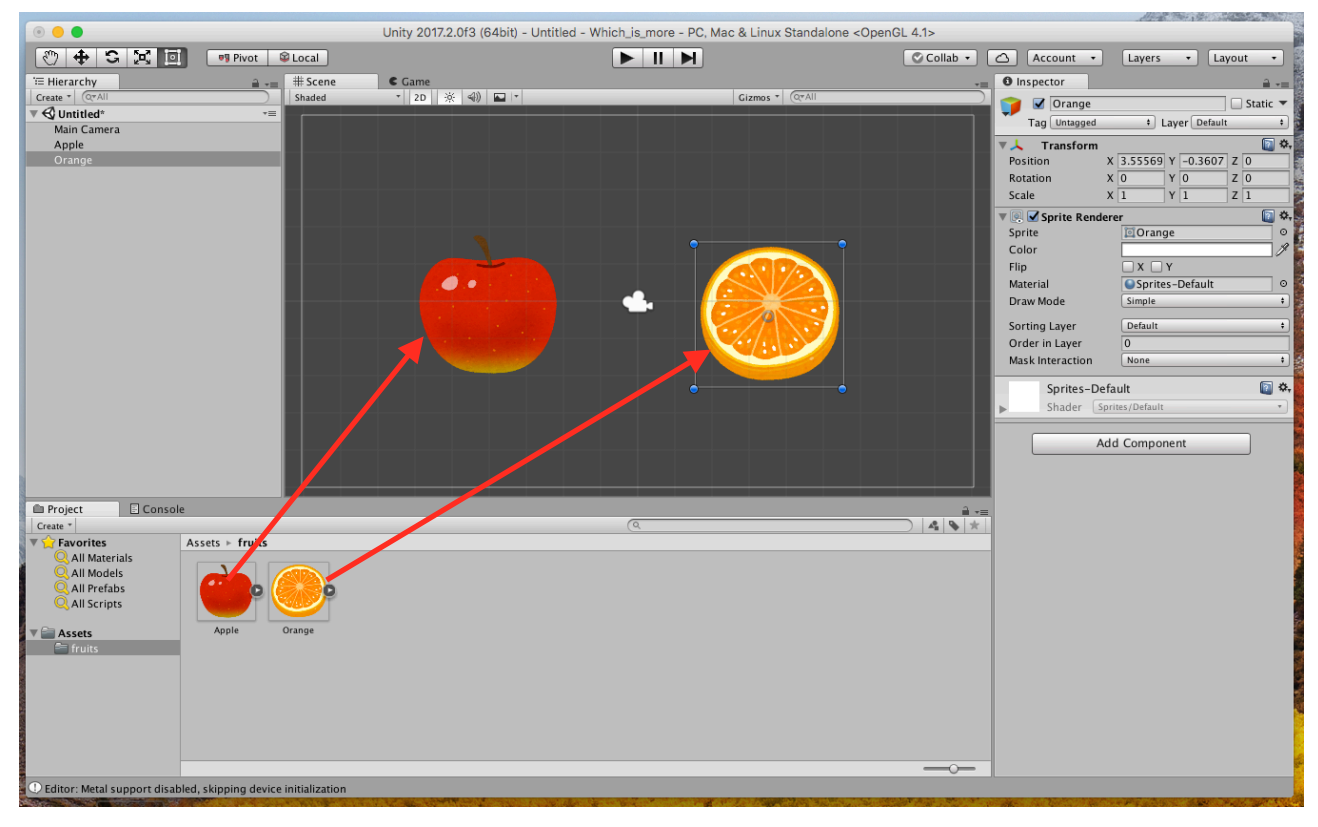

#### りんごとみかんの大きさ(Scale)を調整します。

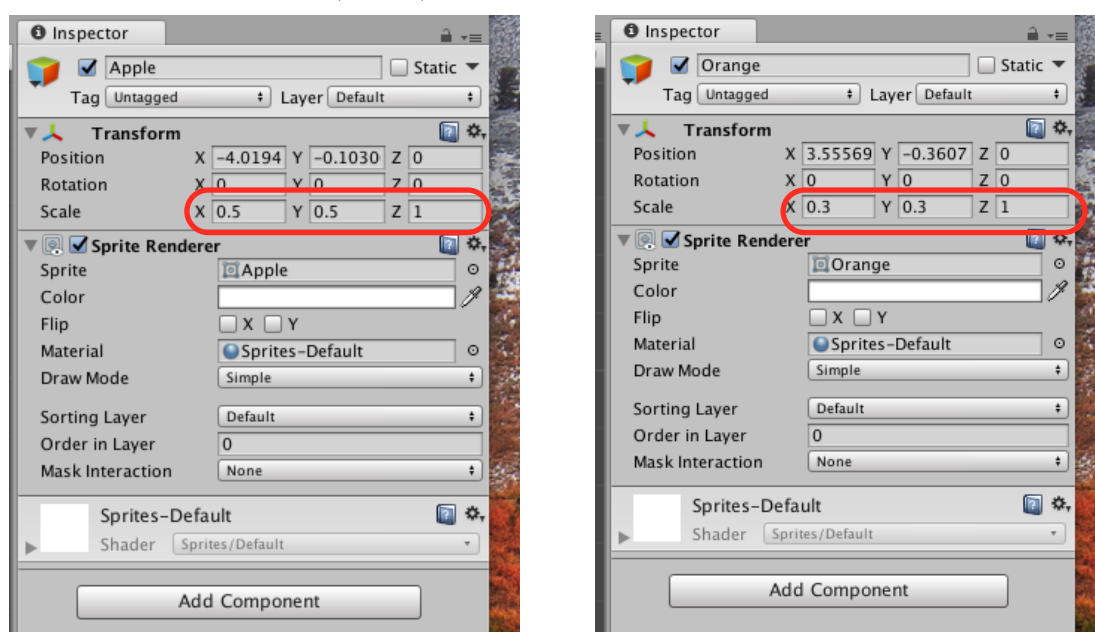

# セーブしておく。

command(コマンド)を押しながら「S」を押してセーブします。 名前は、「game」とします。

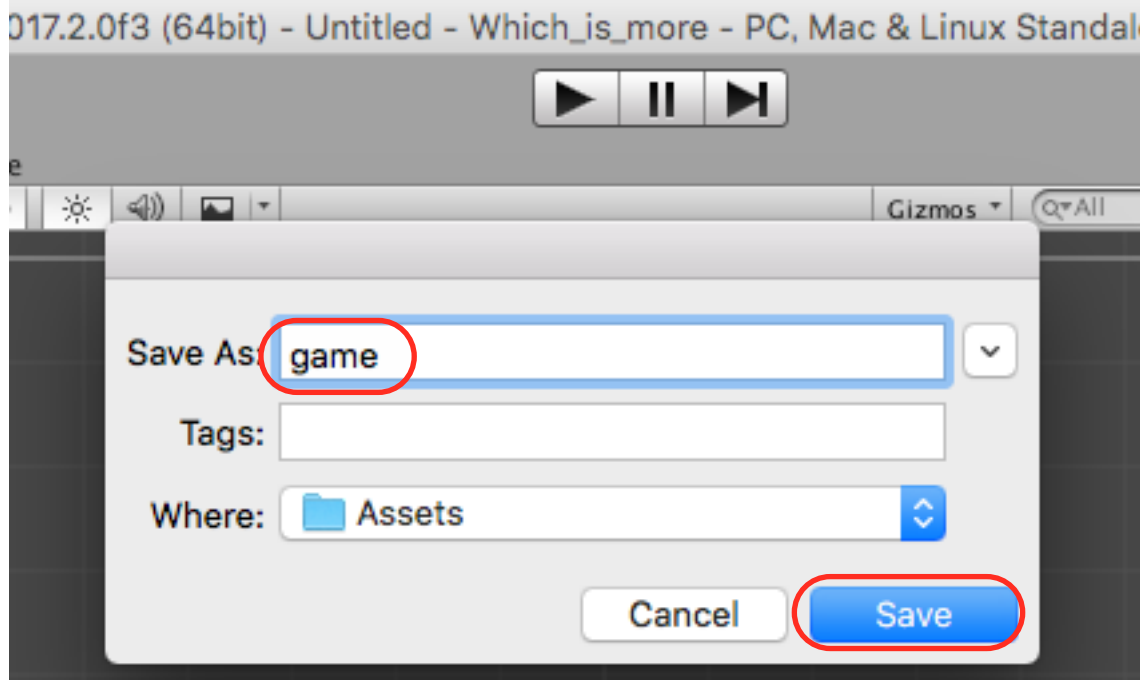

下のようなファイルがAssetsの中にできます。

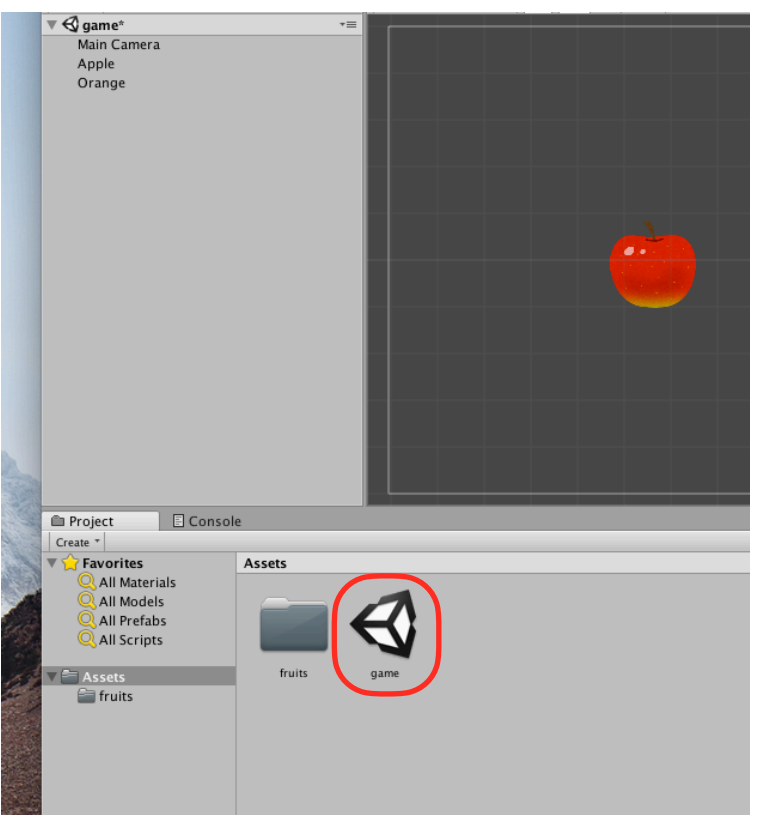

# プレハブをつくる。

AppleとOrangeを、Assetsの中へDDしてプレハブをつくります。

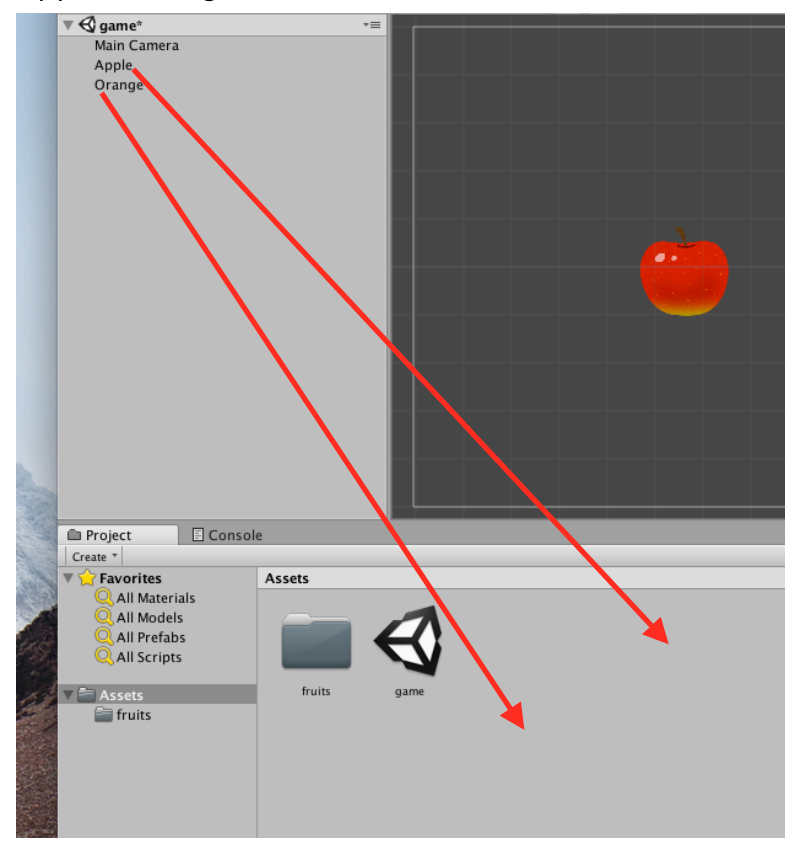

#### 下のようになれば、成功です。

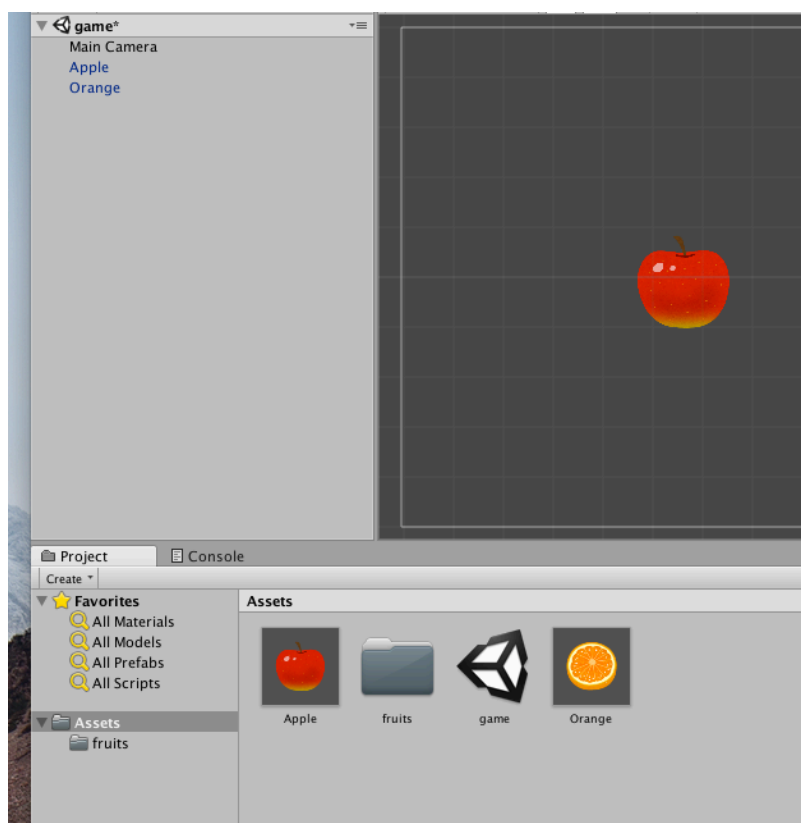

# ゲームマスター(GameMaster)をつくる。

空のオブジェクトをつくります。

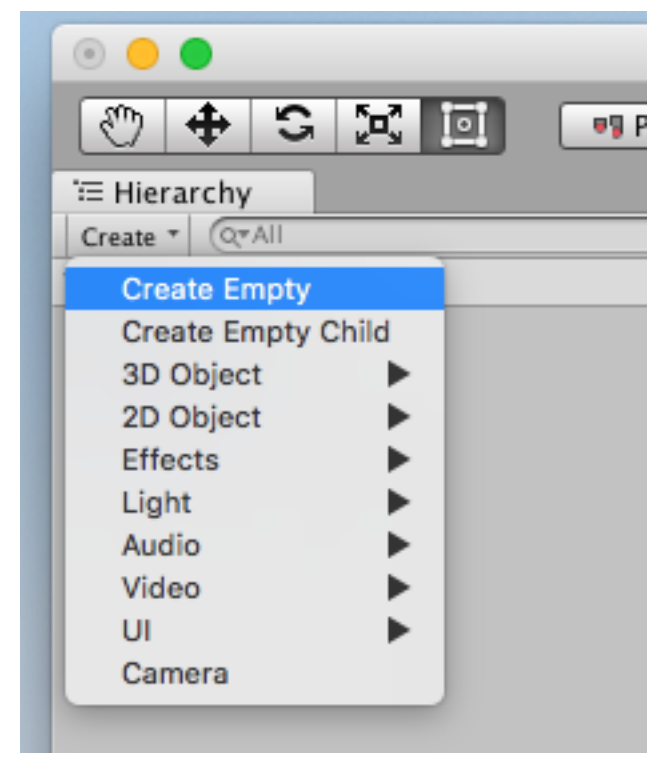

インスペクターで、名前を「GameMaster」とします。

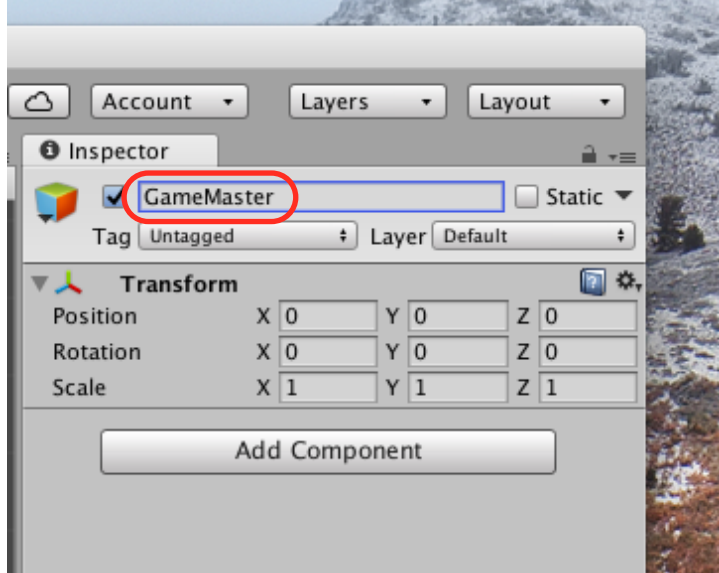

# スクリプトをつくる。

Assetsの中で右クリックし、Create→C# Scriptをえらびます。

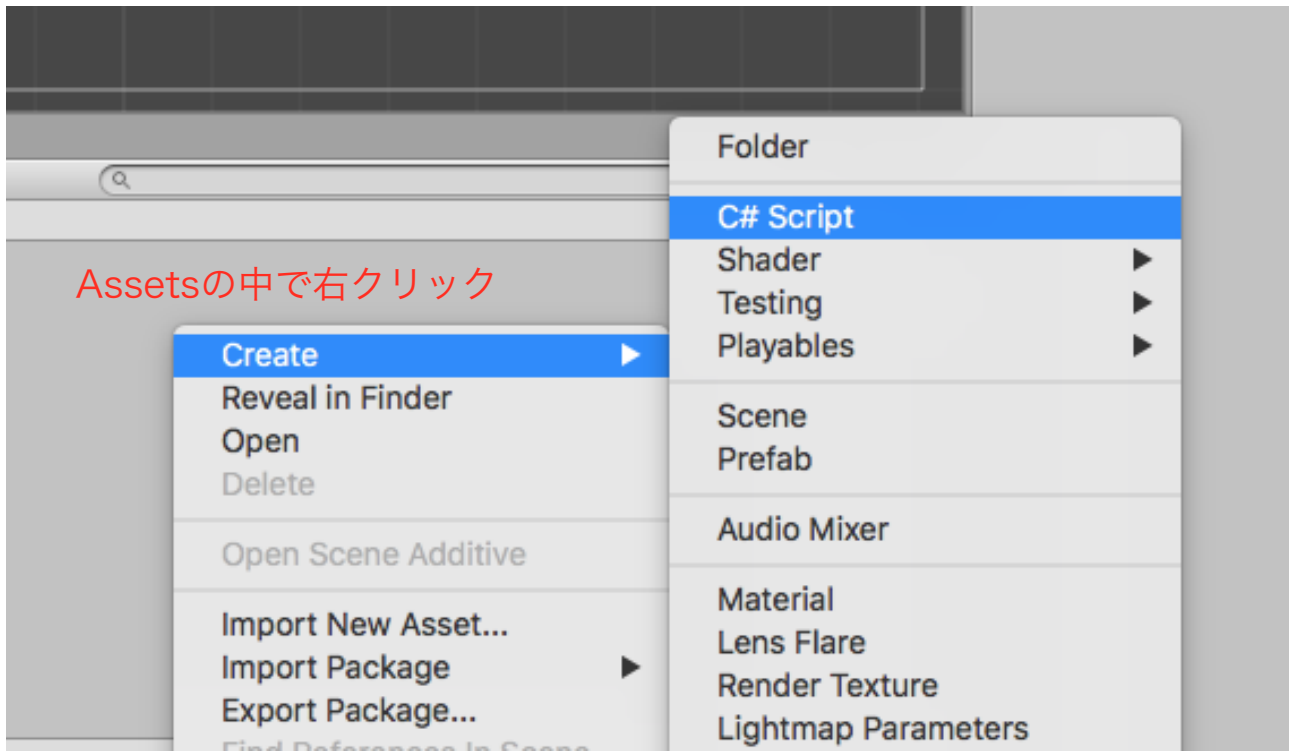

名前を「Master」とします。

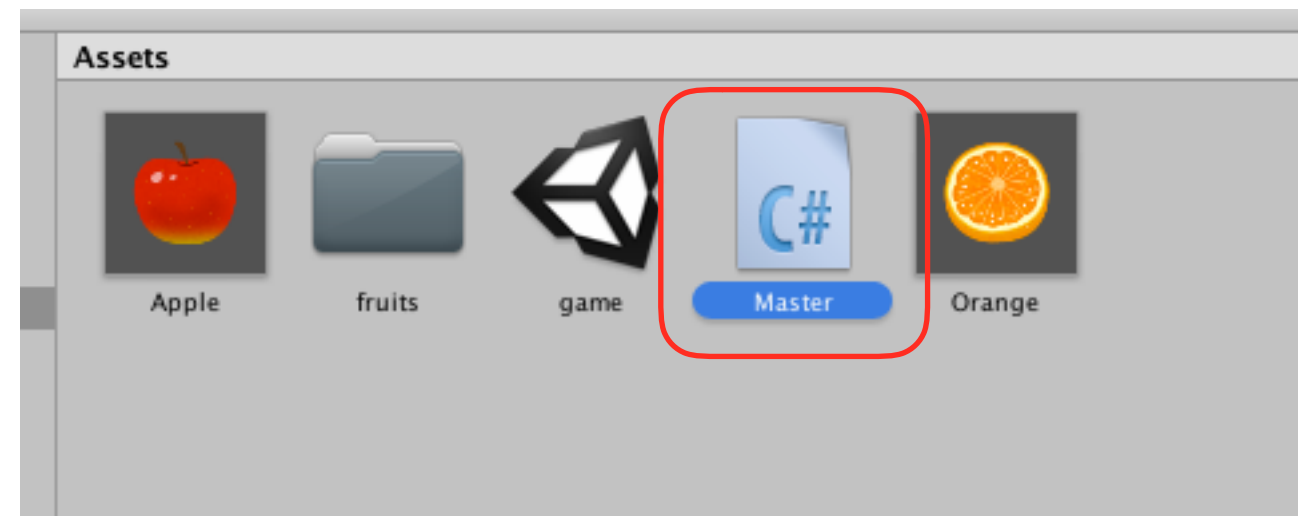

# GameMasterにアタッチする。

スクリプトを、GameMasterにDDします。<br>
state orange

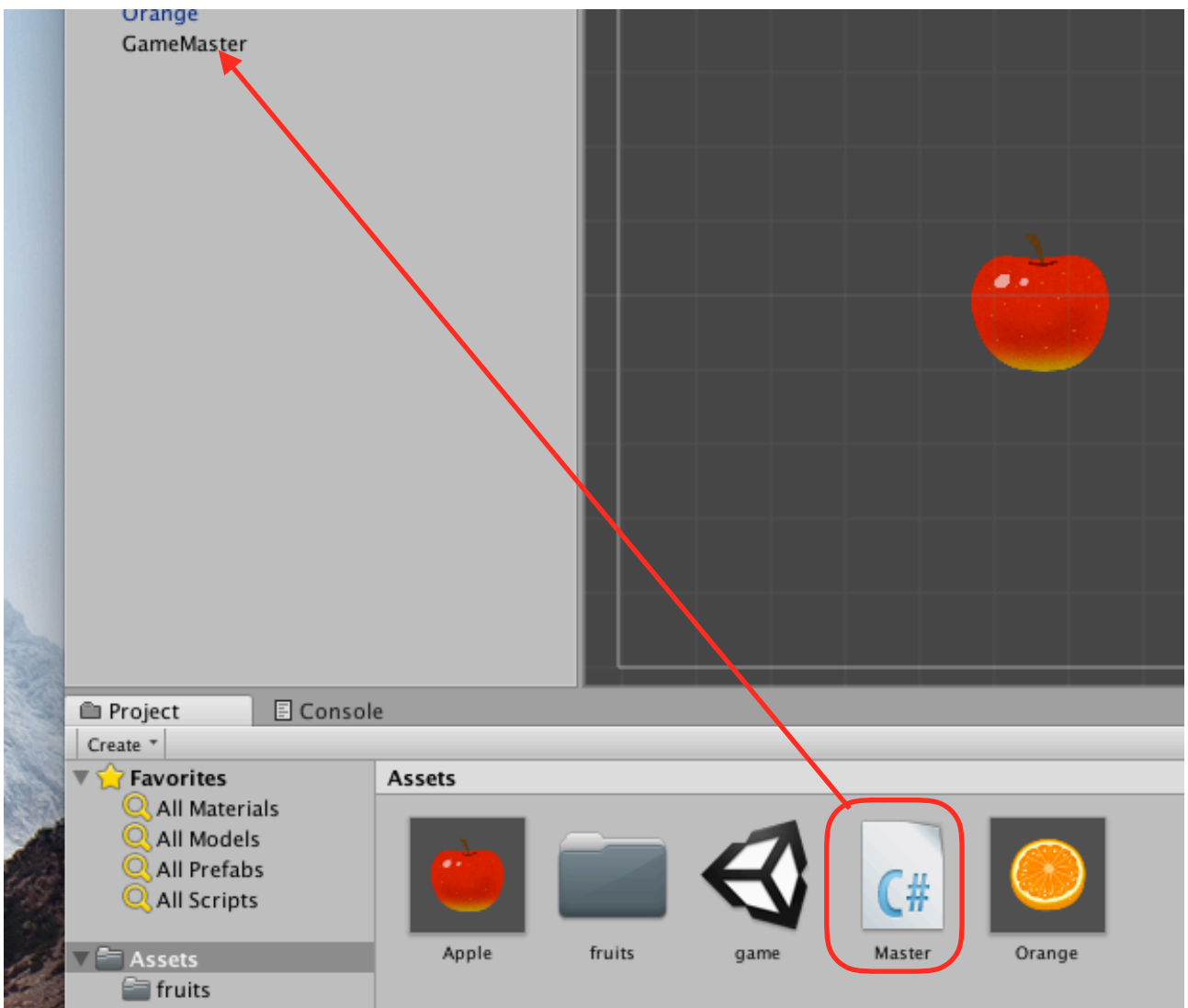

これで、スクリプトがGameMasterにつきます。

# スクリプトを編集する。

スクリプトを、次のようにします。 プレハブを入れる箱をつくります。

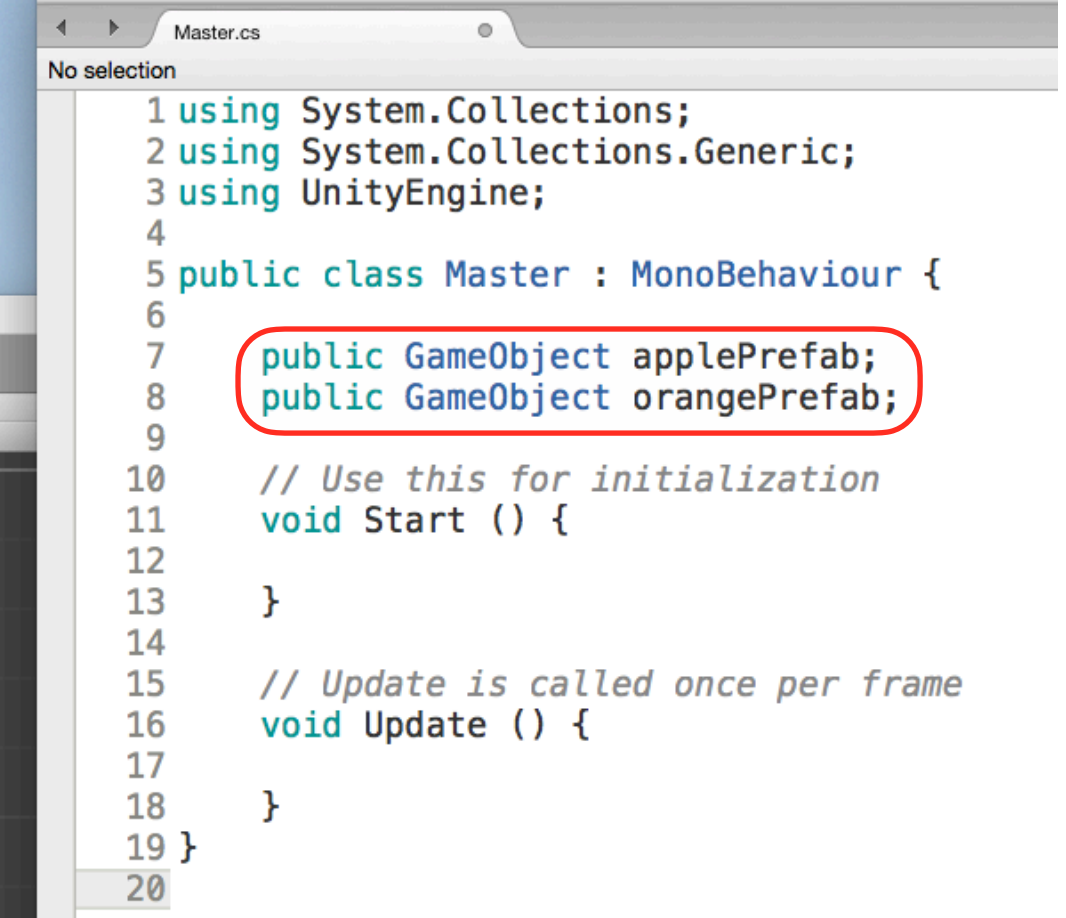

command+Sでセーブしてユニティーに戻ると、GameMasterのインスペクターに箱ができてい ます。

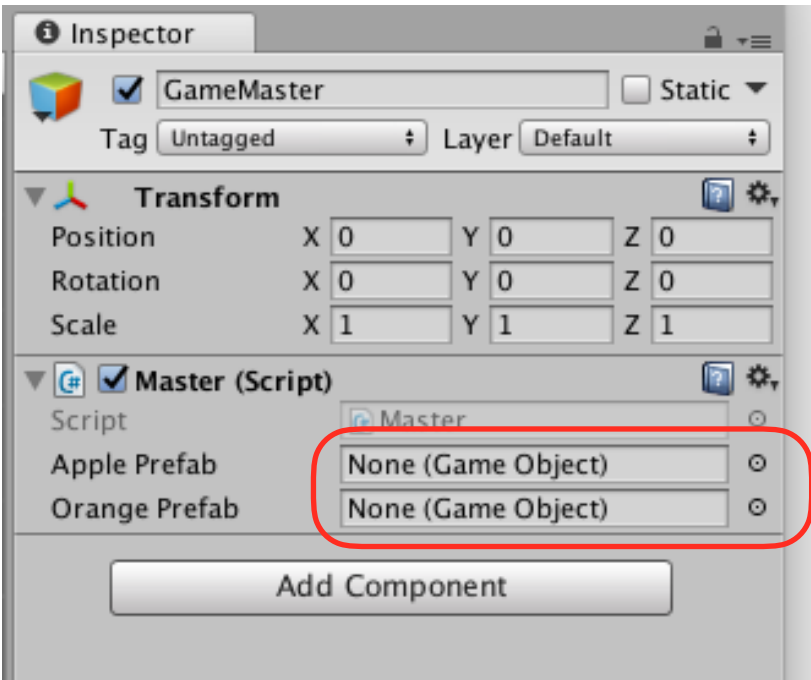

# プレハブをセットする。

プレハブを、DDしてセットします。

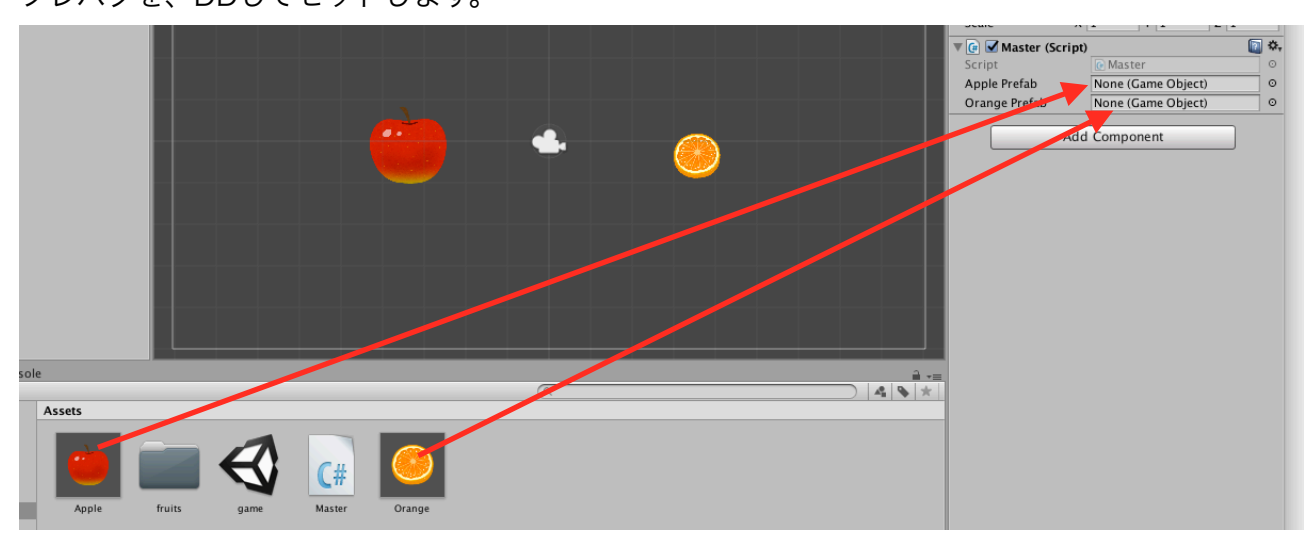

下のように、プレハブがセットされます。

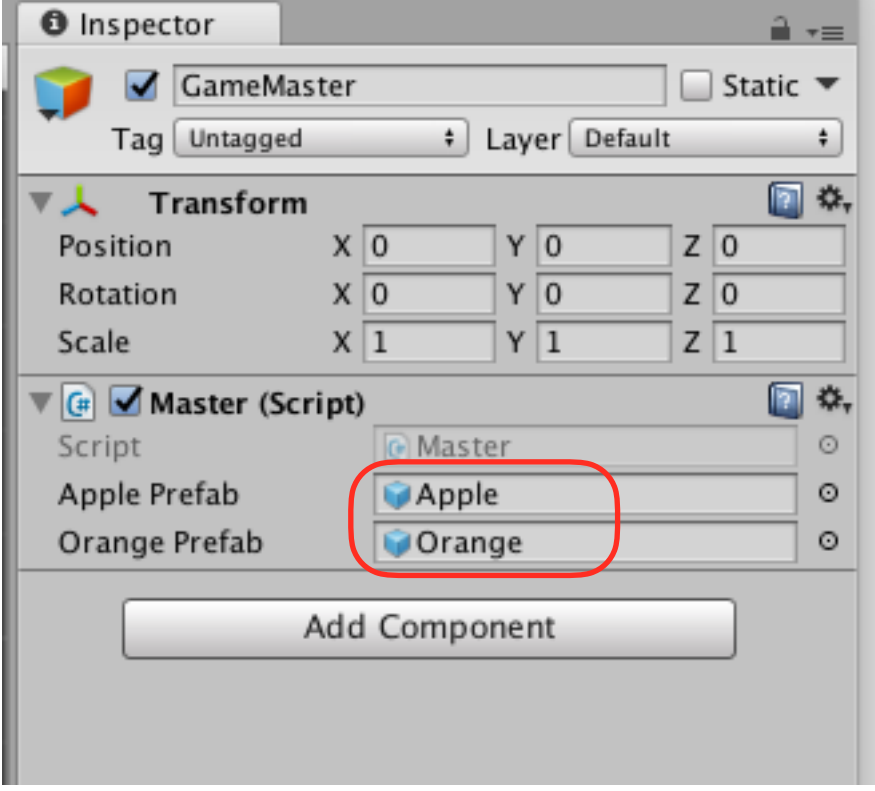

#### 変数をつくる。

```
int型(整数型)の変数をつくります。 
りんごの個数と、みかんの個数を入れる変数です。
```

```
1 using System. Collections;
 2 using System. Collections. Generic;
 3 using UnityEngine;
 4
 5 public class Master : MonoBehaviour {
 6
       public GameObject applePrefab;
 \overline{7}public GameObject orangePrefab;
 8
 9
       int numberApple;
10
       int numberOrange;
1112
13// Use this for initialization
       void Start () {
1415
       ł
16
17
18
       // Update is called once per frame
       void Update () {
19
20
       ł
2122<sup>1</sup>23
```
### ランダムに個数を決める。

```
乱数で、1~9の数を作って、代入します。 
 1 using System. Collections;
2 using System. Collections. Generic;
 3 using UnityEngine;
 4
 5 public class Master : MonoBehaviour {
 6
\overline{7}public GameObject applePrefab;
       public GameObject orangePrefab;
8
9
       int numberApple;
10
11int number0range;
12<sup>2</sup>13
       // Use this for initialization
       void Start () {
14numberApple = Random Range (1, 10);15
           number0range = Random Range (1, 10);16
       ł
17
18
19
       // Update is called once per frame
       void Update () {
20
2122^{1}ł
23<sup>3</sup>
```
# ログをとってみる。

```
1 using System. Collections;
 2 using System. Collections. Generic;
 3 using UnityEngine;
 4
 5 public class Master : MonoBehaviour {
 6
 \overline{7}public GameObject applePrefab;
       public GameObject orangePrefab;
 8
 q
       int numberApple;
10
11int numberOrange:
12
13<sup>1</sup>float xPos:
       float yPos;
14
15
16
       // Use this for initialization
17void Start () {
           numberApple = Random.Range (1, 10);18
           numberOranae = Random.Range (1, 10);19
           Debug.Log (numberApple):
20Debug.Log (numberOrange);
21
       ¥
22
23
24
       // Update is called once per frame
       void Update () {
25
26
27
       Y
28<sup>3</sup>
```
これで、実行してみましょう。 Consoleにりんごの個数と、みかんの個数が表示されます。

# りんごを一個だけ生成してみる。

```
1 using System. Collections;
 2 using System. Collections. Generic;
 3 using UnityEngine;
 \Lambda5 public class Master : MonoBehaviour {
 6
 \overline{7}public GameObject applePrefab;
      public GameObject orangePrefab;
 8
 9
10
      int numberApple;
11int numberOrange:
12
      float xPos:
13float yPos;
1415
      // Use this for initialization
16
17
      void Start () {
18
          //りんごとみかんの個数をランダムに決める。
19
          numberApple = Random Range (1, 10);20
          number0range = Random.Range (1, 10);21
22
          //りんごの個数・みかんの個数のログをとる。
23
          Debug.Log (numberApple);
24Debug.Log (numberOrange);
25
          //X座標、Y座標をランダムに決める。
26
          xPos = Random Range (-8f, 8f);27
28
          yPos = Random Range (-4f, 4f);29
          //りんごを生成する。
          Instantiate(applePrefab, new Vector3(xPos, yPos, 0f), Quaternion.identity)
30
3132
33
      // Update is called once per frame
34
      void Update () {
35
36
      \mathcal{F}37 }
38
```
実行してみましょう。 りんごが一個生成されて2個になります。

#### forで囲む。

矢印のところへカーソルを持ってきてエンターキーを押してから、赤線部分を追加します。 //りんごの個数・みかんの個数のログをとる。 Debug.Log (numberApple); カーソルをここへ持っ Debug.Log (number0range); < てきてエンターを押す。

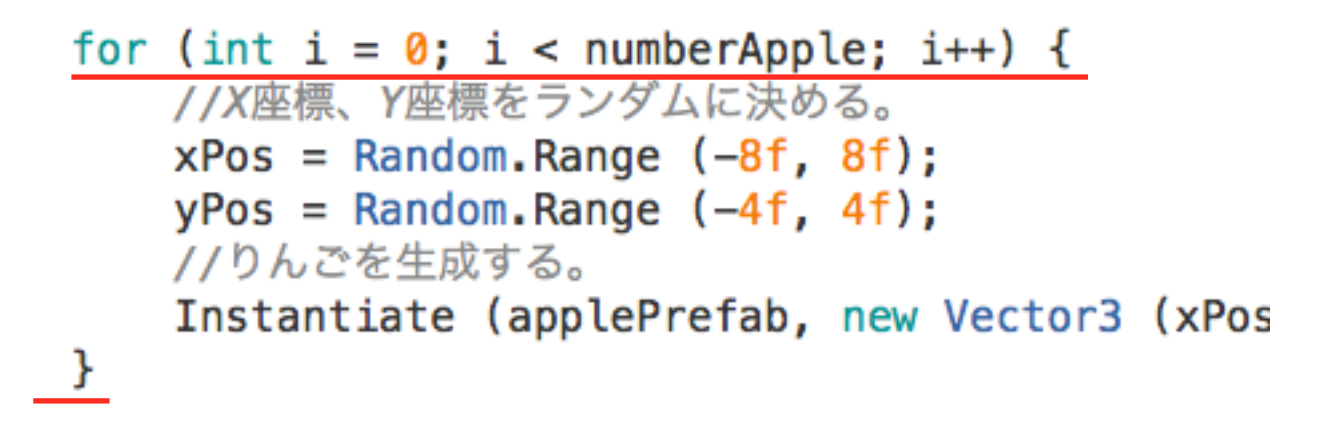

実行してみましょう。りんごが何個か表示されます。

### コピペでふやす。

for文のかたまりを選択して、command+Cでコピーします。

```
1 using System. Collections;
 2 using System. Collections. Generic;
 3 using UnityEngine;
 5 public class Master : MonoBehaviour {
 6
       public GameObject applePrefab;
 \overline{7}\overline{8}public GameObject orangePrefab;
 \mathsf{q}10
      int numberApple:
11int numberOrange;
1213
      float xPos;
14
      float yPos;
15
      // Use this for initialization
16
      void Start () {
1718
19
           numberApple = Random.Range (1, 10);
           number0range = Random.Range (1, 10);
20
21//りんごの個数・みかんの個数のログをとる。
22
23
           Debug.Log (numberApple);
24Debug.Log (numberOrange);
\overline{25}26for (int i = 0; i < numberApple; i++) {
\frac{1}{27}//X座標、Y座標をランダムに決める
28
                xPos = Random Range (-8f, 8f);29
               yPos = Random Range (-4f, 4f);30
                 /りんごを生成する
               Instantiate (applePrefab, new Vector3 (xPos, yPos, 0f), Quaternion.identity);
31\frac{32}{33}\overline{\mathbf{3}}34
      \mathcal{F}\overline{35}// Update is called once per frame
36
37
       void Update () {
38
39
       \mathcal{F}40 }
41
```
### ペーストして、赤線部分を修正します。

```
1 using System. Collections;
2 using System. Collections. Generic;
3 using UnityEngine;
 \boldsymbol{\Delta}5 public class Master : MonoBehaviour {
 6
\overline{7}public GameObject applePrefab;
8
      public GameObject orangePrefab;
\mathbf{Q}10
      int numberApple;
11int numberOrange;
1213
      float xPos;
14
      float yPos;
15
16
      // Use this for initialization
17
      void Start () {
          //りんごとみかんの個数をランダムに決める。
18
          numberApple = Random.Range (1, 10);19
20number0range = Random.Range (1, 10);21//りんごの個数・みかんの個数のログをとる。
22
23Debug.Log (numberApple);
24
          Debug.Log (numberOrange);
25
26
          for (int i = 0; i < numberApple; i++) {
               //X座標、Y座標をランダムに決める。
27xPos = Random.Range (-8f, 8f);28
               yPos = Random Range (-4f, 4f);29
               ノ/りんごを生成する。
30
               Instantiate (applePrefab, new Vector3 (xPos, yPos, 0f), Quaternion.identity);
31
32\mathcal{F}33
          for (int i = 0; i < number0range; i++) {
               //X座標、Y座標をフンダムに決める。
34
               xPos = Random.Range (-8f, 8f);35
36
               yPos = Random Range (-4f, 4f);37
               //みかんを生成する。
               Instantiate (orangePrefab, new Vector3 (xPos, yPos, 0f), Quaternion.identity);
38
39
          \mathbf{r}40
41ł
42
43
      // Update is called once per frame
44void Update () {
45
46
      ł
47 }
48
```
### もともとある、りんごとみかんを消す。

ヒエラルキーの中のAppleとOrangeを、右クリックしてDelete(デリート)します。

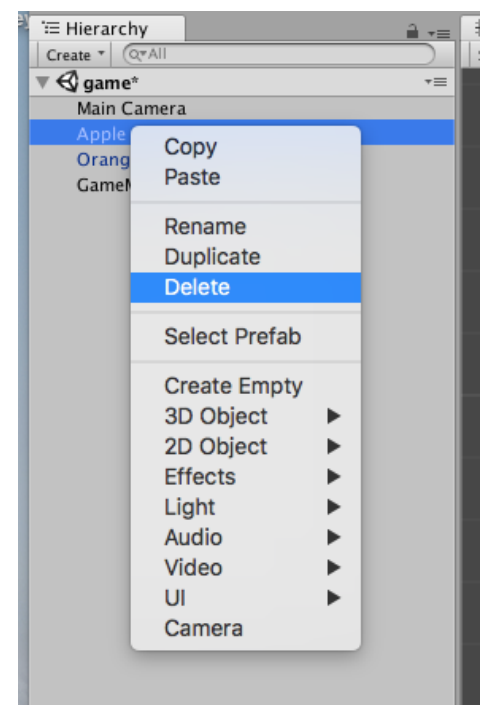

### プレハブのみかん(Orange)のレイヤーを「1」にする。

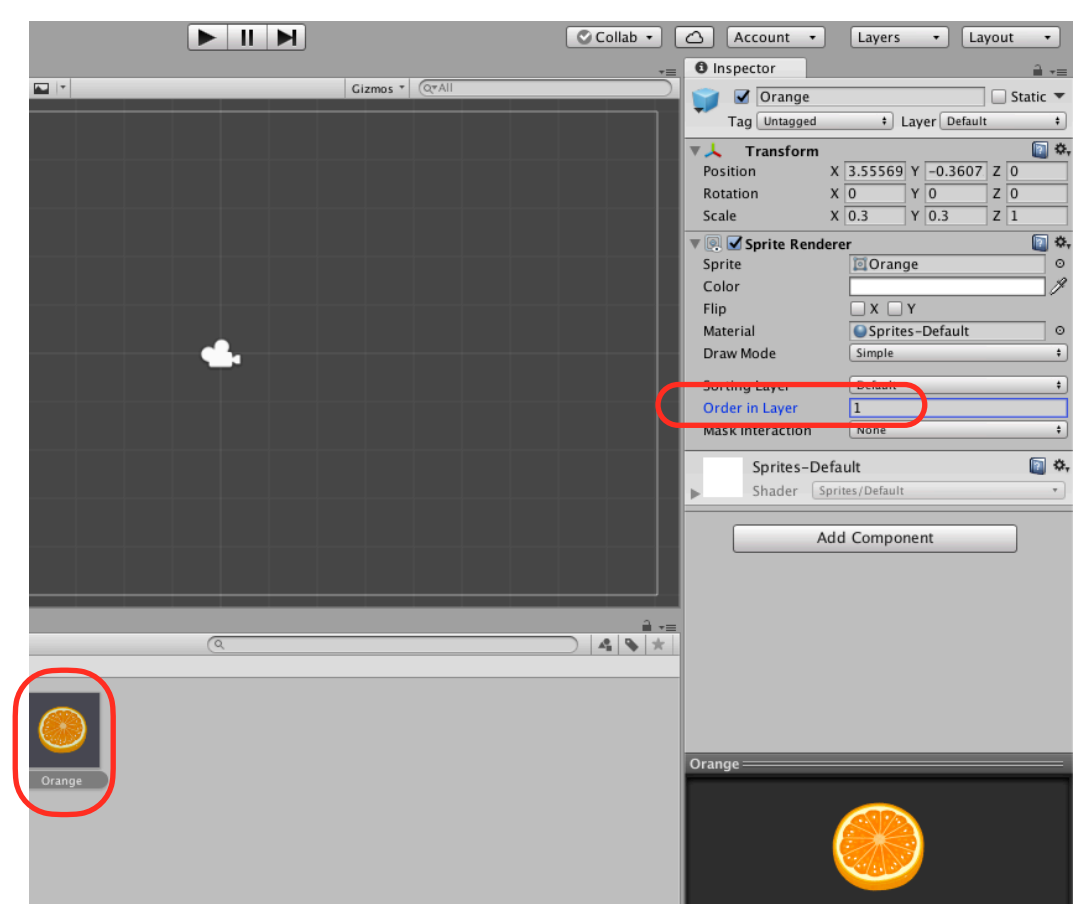

実行してみましょう。りんごとみかんがランダムな数生成されたら、成功です。

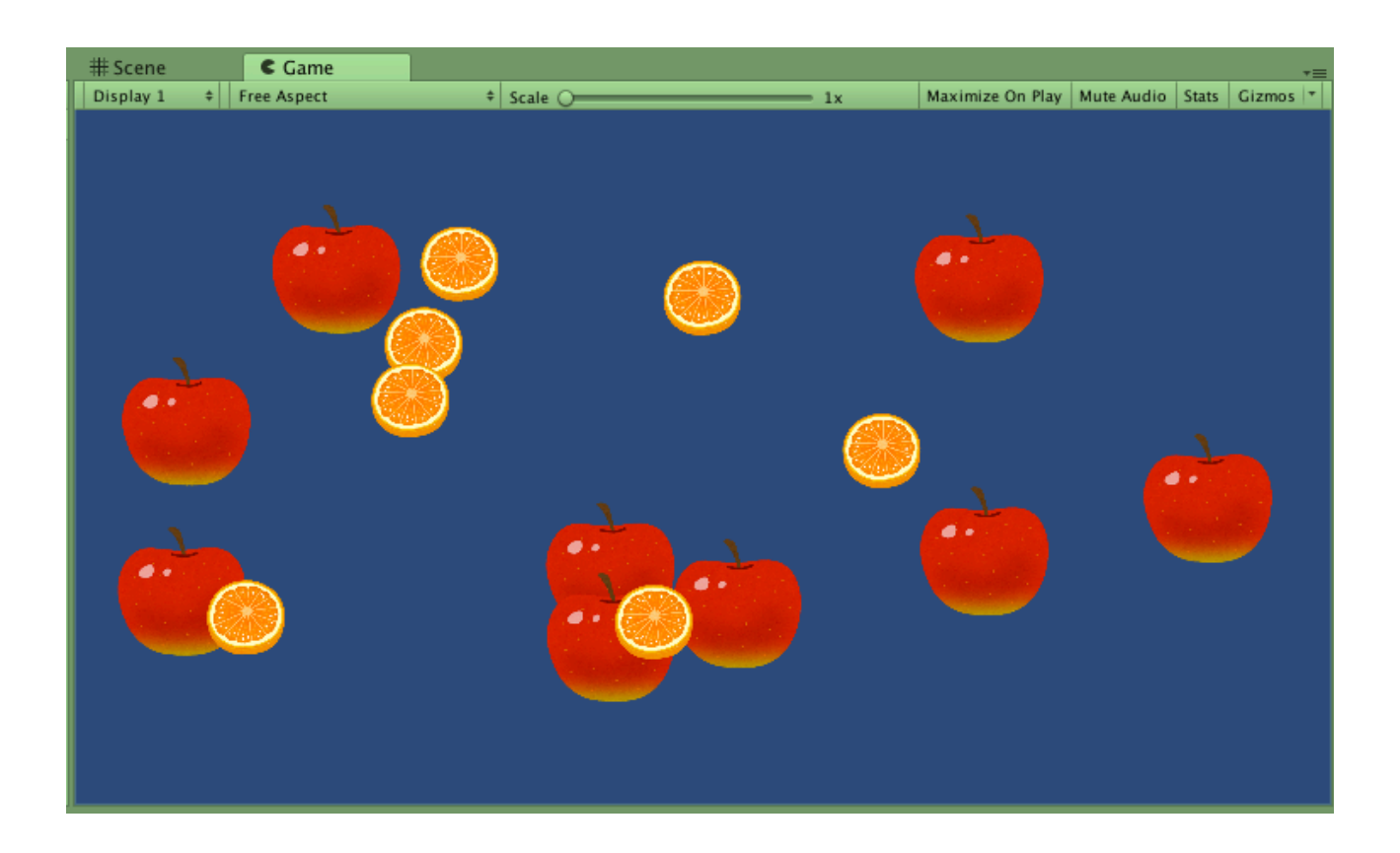

後編へつづく。